$\overline{a}$ 

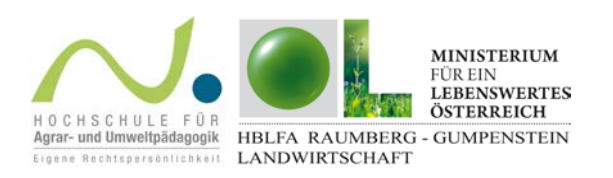

## FarmLife Datenerfassung - Arbeitsauftrag

- 1. Legt in [www.farmlife.at](http://www.farmlife.at/) einen Schüler-Account oder einen realen Account für euren Heimatbetrieb an!
- 2. A) Für "Echtbetriebe": Klickt auf den Bereich Datenerfassung und erfasst das Inventar (Flächen, Gebäude, Maschinen usw.) eures Heimatbetriebes mit Hilfe der Lernunterlagen. Bildschirmvideos helfen euch dabei! B) Für den Schüler-Account: Wählt einen der Musterbetriebe aus der Liste! Klickt auf den Bereich Datenerfassung und lest euch in das vorhandene Datenmaterial ein! Beachtet die Bildschirmvideos!
- 3. Überlegt, was in die Ökobilanz einfließt und was nicht dazugehört (Systemgrenze Hoftor)!
- 4. Besprecht Besonderheiten und Unklarheiten im Unterricht!